## **7 Resultados Experimentais**

Neste capítulo, apresentam-se os resultados da parte experimental obtidos ao teleoperar um Robô Manipulador com realimentação de força, dentro do ambiente remoto virtual. Tais experimentos têm como objetivo principal testar os diferentes algoritmos de controle, o comportamento da modelagem dinâmica, a implementação da compensação de gravidade e da força/torque de feedback para dar um maior realismo de 5 graus de liberdade ao dispositivo háptico construido com os Falcons. Além disso, inicialmente será feito um experimento em um ambiente simples para observar algumas dificuldades produzidas na teleoperação de objetos.

## **7.1 Teste da Interface Háptica**

Antes de iniciar os experimentos para teleoperar robôs manipuladores com sistemas de interface háptica, serão apresentado testes envolvendo manipular objetos em ambientes remotos com ou sem realimentação de forças. Estes testes são realizados feito com a ajuda de 5 pessoas, que manipularam o Falcon para cumprir uma tarefa determinada dentro de um ambiente remoto (ambiente virtual).

Esta tarefa consiste em movimentar uma esfera (avatar) em 3 dimensões  $(x-y-z)$  dentro do ambiente virtual e passar por um orifício com pequenas folgas, que fica na parte central de uma caixa fixa desenhada para o experimento, descrito no capítulo 6. Os resultados são avaliados através da leitura de forças produzidas na interação dos objetos. Para esse experimento, cada pessoa deve passar 5 vezes a esfera através do orifício da caixa em duas ocasiões: A primeira sem realimentação de forças e a seguinte com realimentação de forças.

A figura 7.1 mostra os passos sequenciais que cada pessoa precisa fazer para cumprir a tarefa. Como podemos observar, cada vez que a esfera interage com a caixa fixa, aparece uma linha que representa a força de reação exercida na esfera pela caixa. O objetivo é atravessar o orifício exercendo a menor força máxima (em módulo) possível.

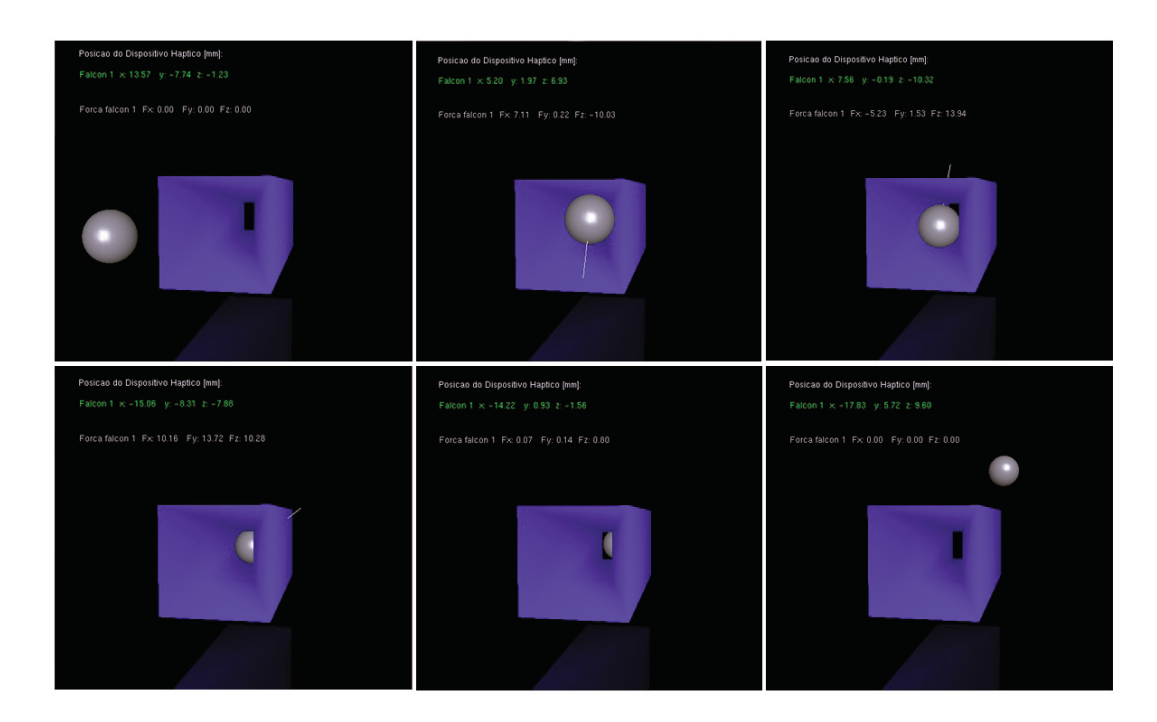

Figura 7.1: Objeto virtual para testes

As figuras 7.2 a 7.11 mostram as forças de reação nos experimentos com os  $5$ usuários sem e com realimentação de força.

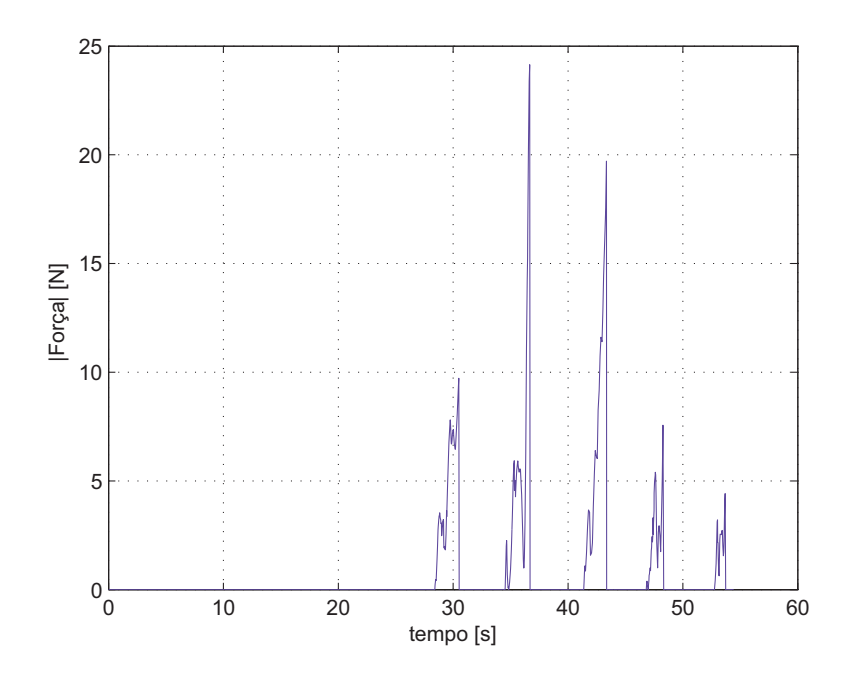

Figura 7.2: Usuário 1: Sem Sensação de Força, mostrando as 5 tentativas de inserção (correspondente aos 5 picos)

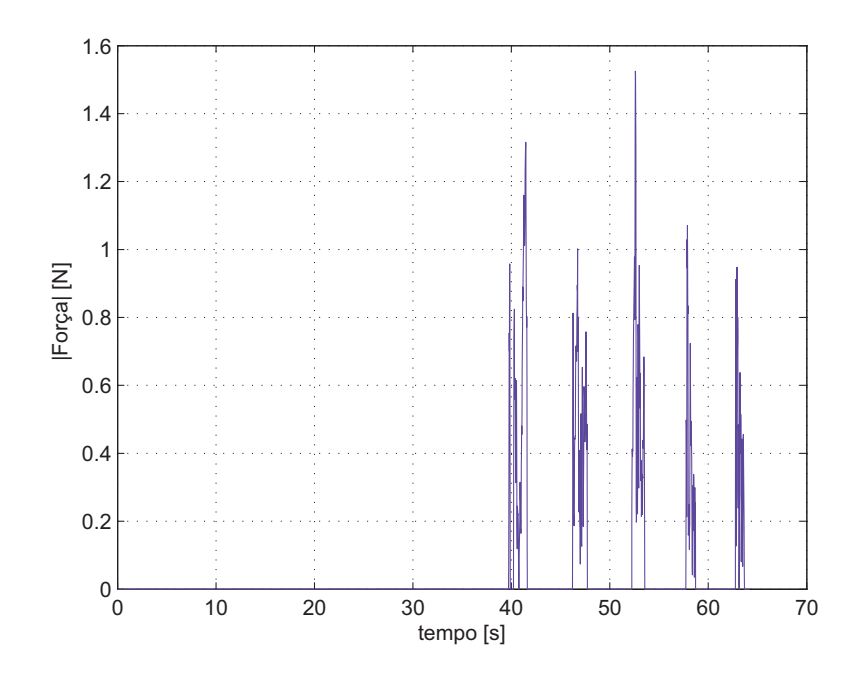

Figura 7.3: Usuário 1: Com Sensação de Força, mostrando as 5 tentativas de inserção (correspondente aos 5 picos)

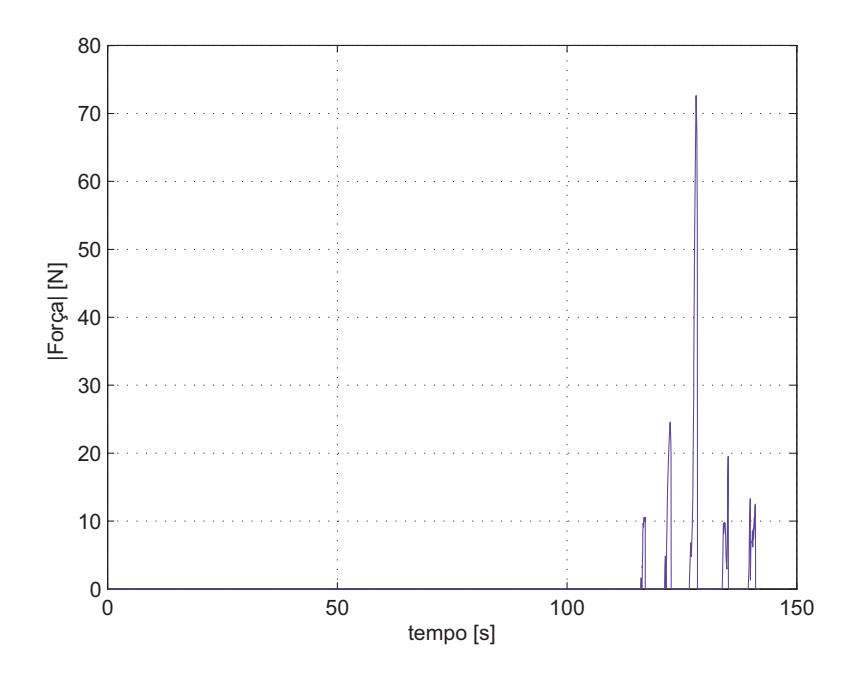

Figura 7.4: Usuário 2: Sem Sensação de Força, mostrando as 5 tentativas de inserção (correspondente aos 5 picos)

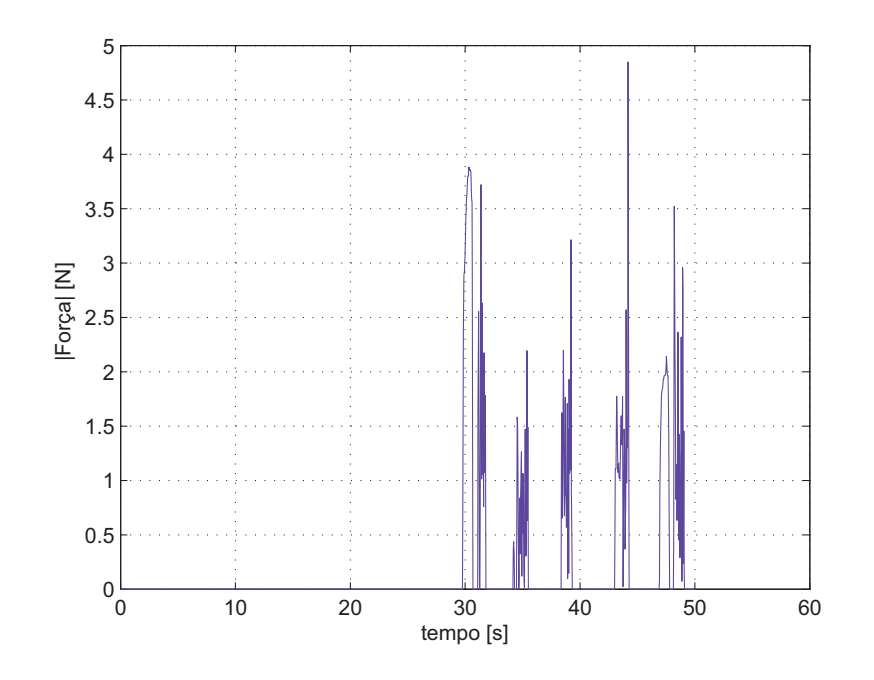

Figura 7.5: Usuário 2: Com Sensação de Força, mostrando as 5 tentativas de inserção (correspondente aos 5 picos)

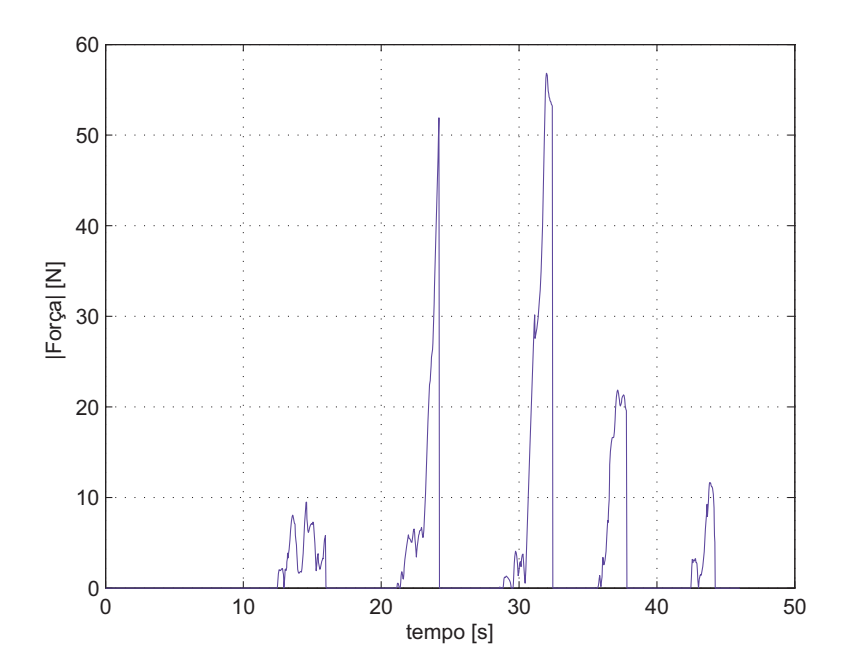

Figura 7.6: Usuário 3: Sem Sensação de Força, mostrando as 5 tentativas de inserção (correspondente aos 5 picos)

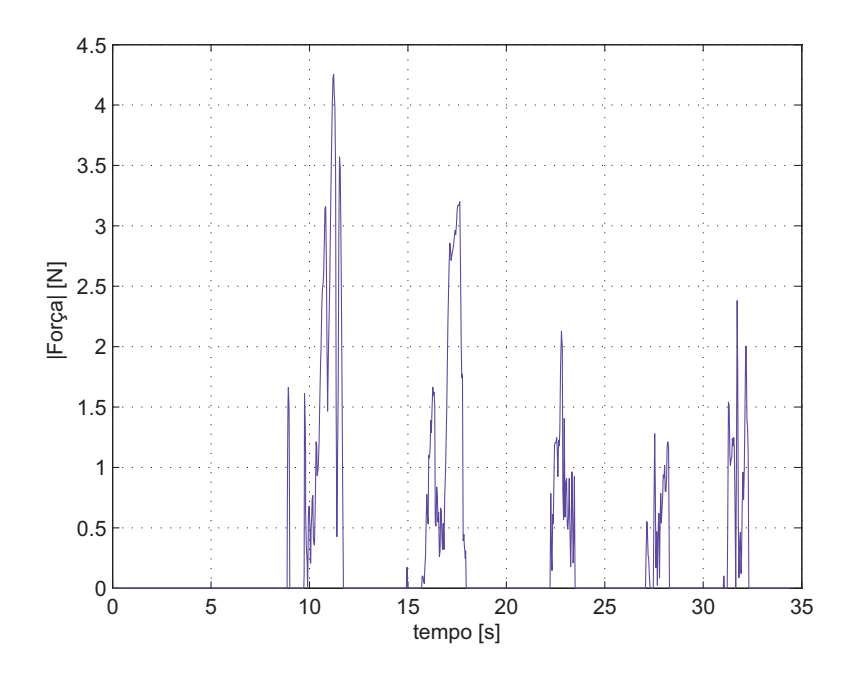

Figura 7.7: Usuário 3: Com Sensação de Força, mostrando as 5 tentativas de inserção (correspondente aos 5 picos)

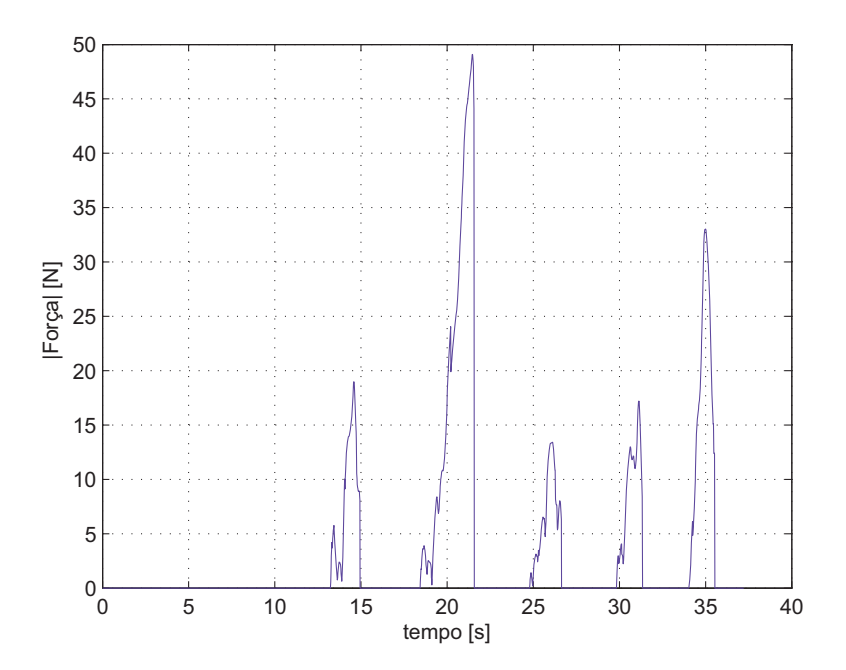

Figura 7.8: Usuário 4: Sem Sensação de Força, mostrando as 5 tentativas de inserção (correspondente aos 5 picos)

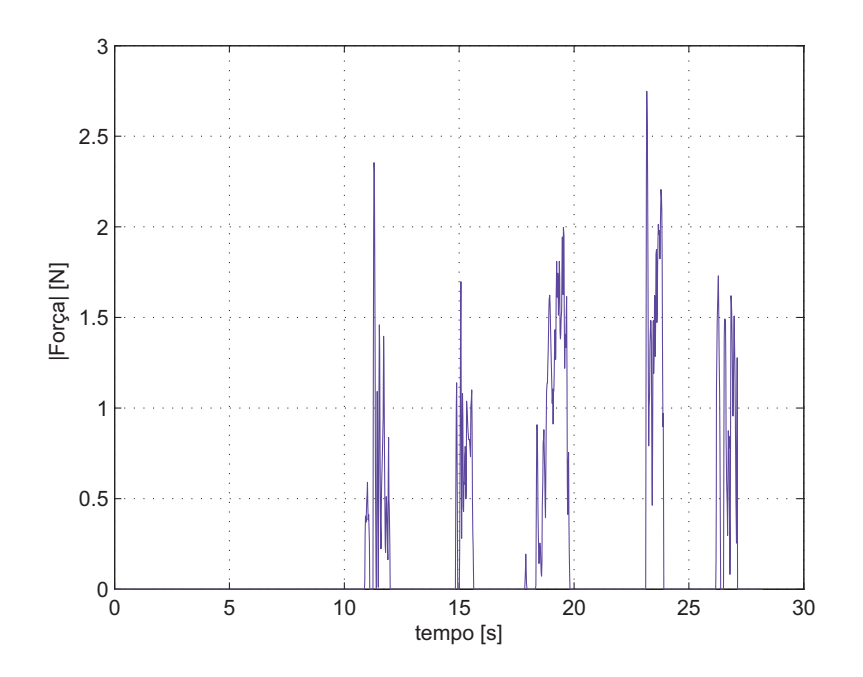

Figura 7.9: Usuário 4: Com Sensação de Força, mostrando as 5 tentativas de inserção (correspondente aos 5 picos)

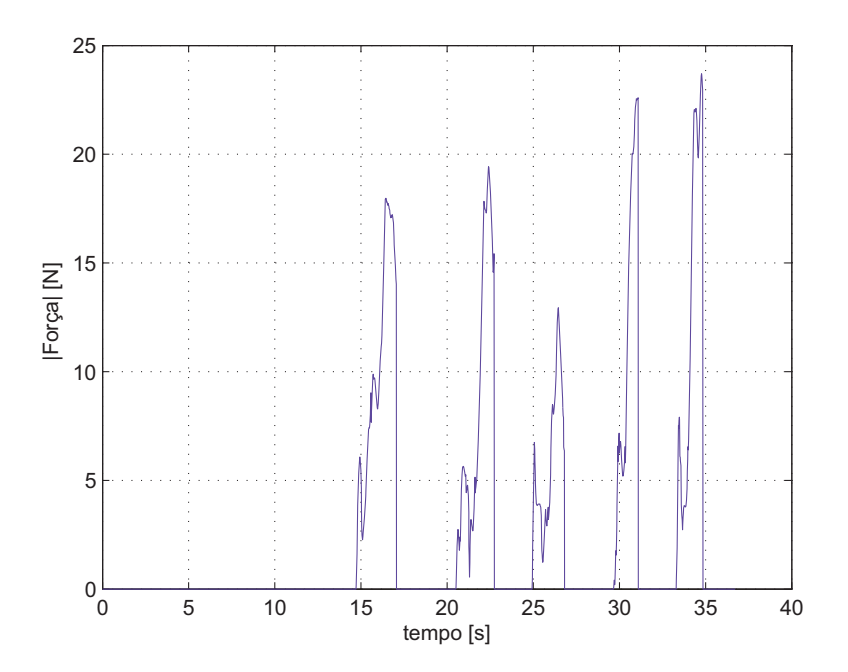

Figura 7.10: Usuário 5: Sem Sensação de Força, mostrando as 5 tentativas de inserção (correspondente aos 5 picos)

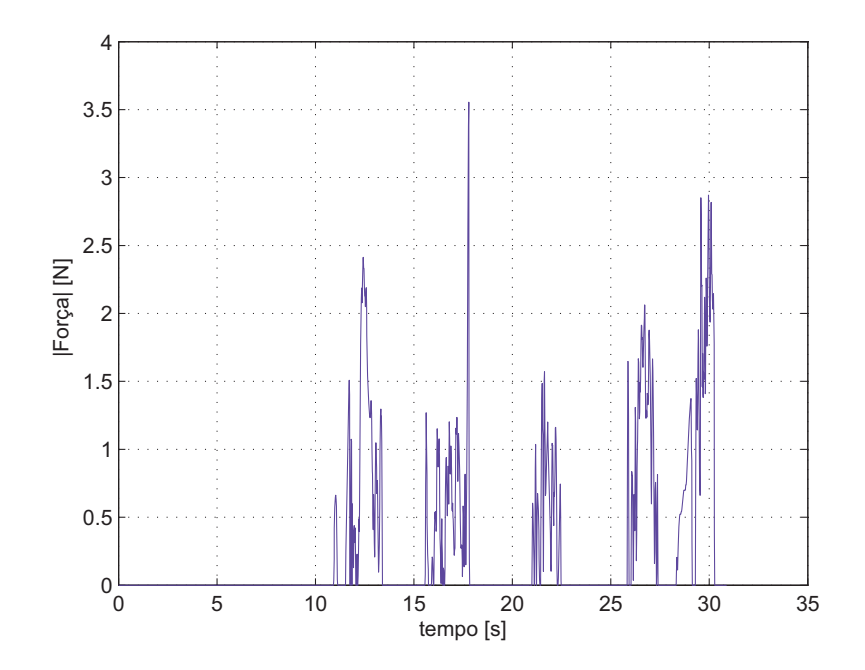

Figura 7.11: Usuário 5: Com Sensação de Força, mostrando as 5 tentativas de inserção (correspondente aos 5 picos)

Observa-se que, devido a pequena folga no orifício, as colisões são inevitáveis na teleoperação. No entanto, sem a sensação de força os picos atingem de 20 a 80N.

Quando a realimentação de força é acionada, as colisões no sistema escravo não geram forças maiores que 5N. Nota-se, também que, em quase todo os experimentos, o tempo de execução de uma mesma pessoa foi significativamente maior quando não havia a sensação de força.

Em fim, a tarefa é executada mais rapidamente e com a maior precisão quando a interface háptica é ativada.

Para se ter uma melhor visualização do experimento, a figura 7.12 mostra um gráfico com os módulos das forças máximas de reação, obtida dos 5 testes realizados pelas 5 pessoas.

As linhas tracejadas representam os testes com realimentação de força, e as contínuas sem.

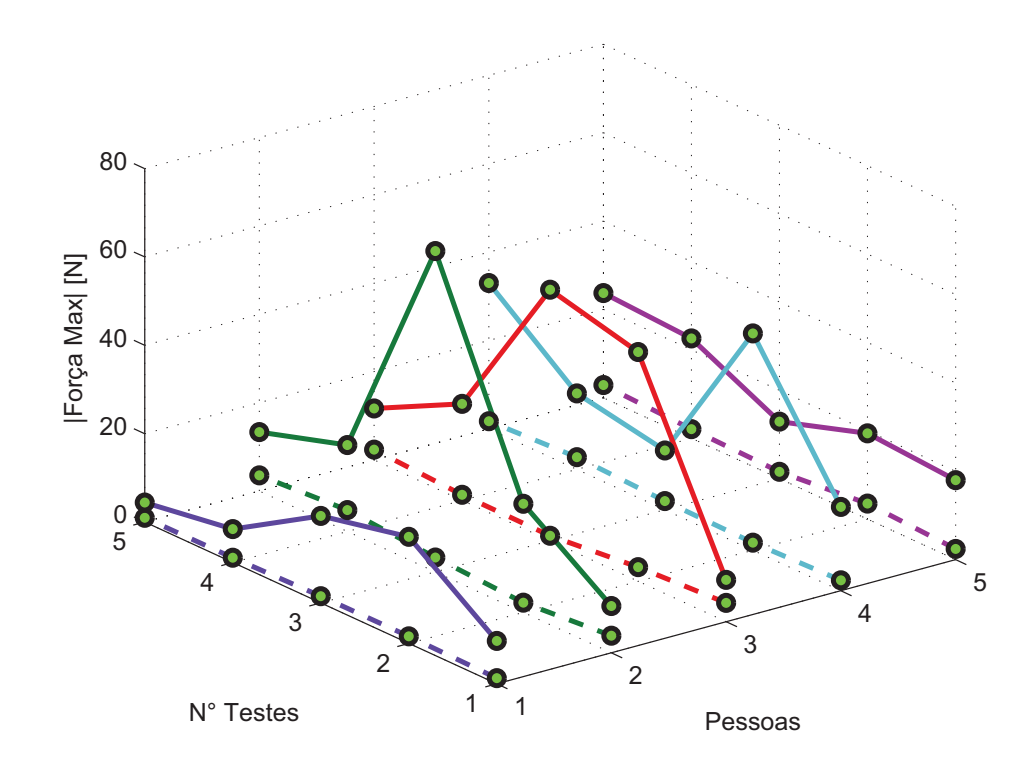

Figura 7.12: Gráficos dos testes feitos com 5 pessoas

## **7.2**

## **Controle do Robˆo Manipulador**

Nesta seção são apresentados os experimentos controlando o manipulador virtual de seis graus de liberdade figura 7.13. Nota que, como a interface possui apenas 5 graus de liberdade, a junta 6 não será controlado pelo dispositivo háptico projetado, e sim por comandos no teclado do computador. Diversos experimentos são conduzidos utilizando controladores PD, de Torque Computado, e por modos deslizantes, cujos ganhos são calibrados com os valores utilizados no Capítulo 4.

Os parâmetros utilizados para o controle bilateral foram:

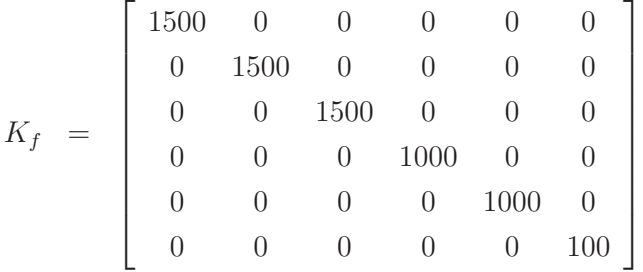

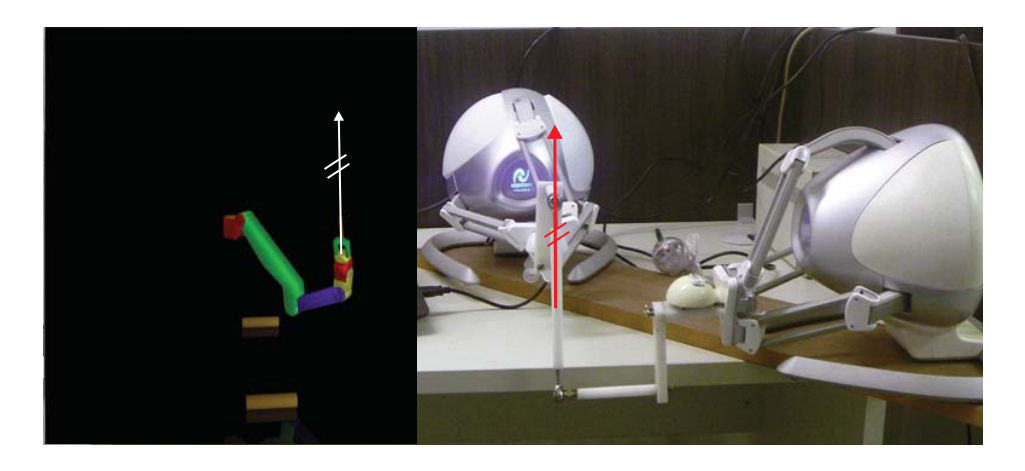

Figura 7.13: Referência e resposta de posição: juntas  $q_1, q_2$  e  $q_3$ .

As figuras 7.14 - 7.25 mostram os valores de referência (linhas tracejadas) e as posições obtidas (linhas cheias) das juntas, assim com os erros associados, em graus  $(°)$ .

Os algoritmos de controle apresentado nesta dissertação, respondem de forma eficiente para um valor de referência variável comanda desde o dispositivo háptico, em toda a teleoperação do robô manipulador. Nota-se que os esforços de controle são reduzidos para o caso do controle por modos deslizante. Cabe ressaltar que a frequência de operação utilizada foi  $1KHz$ , pois as bibliotecas do ambiente virtual estão especificadas nessa frequência.

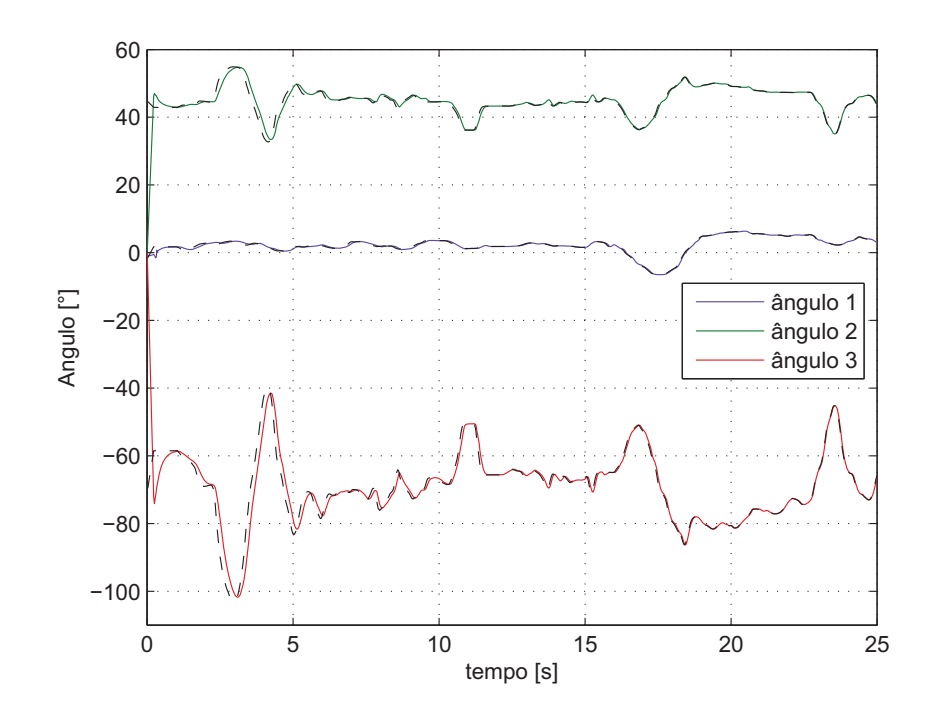

Figura 7.14: Referência e resposta de posição: juntas  $q_1,\,q_2$  e  $q_3.$  (PD)

![](_page_9_Figure_3.jpeg)

Figura 7.15: Referência e resposta de posição: juntas  $q_4,\,q_5$  e  $q_6.$  (PD)

![](_page_10_Figure_1.jpeg)

Figura 7.16: Erros de posicionamento: juntas  $\tilde{q}_1,\,\tilde{q}_2$ e $\tilde{q}_3.$  (PD)

![](_page_10_Figure_3.jpeg)

Figura 7.17: Erros de posicionamento: juntas  $\tilde{q}_4,\,\tilde{q}_5$ e $\tilde{q}_6.$  (PD)

![](_page_11_Figure_1.jpeg)

Figura 7.18: Referência e resposta de posição: juntas  $q_1, q_2$  e  $q_3.$  (Torque Computado)

![](_page_11_Figure_3.jpeg)

Figura 7.19: Referência e resposta de posição: juntas  $q_4$ ,  $q_5$  e  $q_6$ . (Torque Computado)

![](_page_12_Figure_1.jpeg)

Figura 7.20: Erros de posicionamento: juntas  $\tilde{q}_1,\,\tilde{q}_2$ e $\tilde{q}_3.$  (Torque Computado)

![](_page_12_Figure_3.jpeg)

Figura 7.21: Erros de posicionamento: juntas  $\tilde{q}_4,\,\tilde{q}_5$ e $\tilde{q}_6.$  (Torque Computado)

![](_page_13_Figure_1.jpeg)

Figura 7.22: Referência e resposta de posição: juntas  $q_1$ ,  $q_2$  e  $q_3$ . (Modos Deslizantes)

![](_page_13_Figure_3.jpeg)

Figura 7.23: Referência e resposta de posição: juntas  $q_4$ ,  $q_5$  e  $q_6$ . (Modos Deslizantes)

![](_page_14_Figure_1.jpeg)

Figura 7.24: Erros de posicionamento: juntas  $\tilde{q}_1,\,\tilde{q}_2$ e $\tilde{q}_3.$  (Modos Deslizantes)

![](_page_14_Figure_3.jpeg)

Figura 7.25: Erros de posicionamento: juntas  $\tilde{q}_4,\,\tilde{q}_5$ e $\tilde{q}_6.$  (Modos Deslizantes)